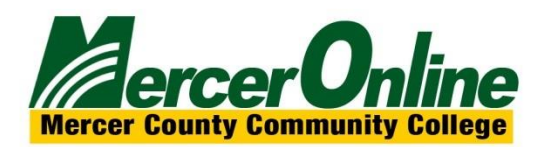

# Importing a Text File

## into Respondus

*(USM recommends using a plain text file for imports, but Respondus does accept Word, CSV and RTF files.)*

Respondus is able to import Multiple Choice, True-False, Essay, Fill in the Blank and Multiple Answer questions. The text file must be in a standard format. You may use the Notepad to create a standard text file.

### **Standard Format for a Text File**

If necessary, review the format for the different types of questions.

#### **Importing Multiple Choice Questions**

Each question must begin with a question number followed by either a period or parentheses.

*Example:* 1) or 1.

The question itself must be proceeded with at least one space.

*Example:* 1) What is Respondus? 1. What is Respondus?

Each answer must begin with a letter followed by either a period or parentheses.

- 1) What is Respondus?
- a. The name of a football team
- b. A tool for creating and managing exams
- c. The name of a country
- d. None of the above

To indicate which is the correct answer, place an asterisk in front of the correct answer.

#### *Example:*

1) What is Respondus? a. The name of a football team \*b. A tool for creating and managing exams c. The name of a country d. None of the above

#### **Giving Feedback**

Feedback can be imported by placing  $a \sim (t - c)$  in front of the feedback that should be issued for a correct answer. The @ symbol can be used for feedback given to an incorrect answer. There must be at least one space to the right of the  $\sim$  or @ and the text you want displayed for the feedback.

*Example:*

1) What is Respondus? a. The name of a football team \*b. A tool for creating and managing exams c. The name of a country d. None of the above

~ Correct. Respondus is a tool for creating and managing exams.

@ Incorrect. The correct answer is that Respondus is a tool for creating and managing exams.

#### **Importing True or False Questions**

Importing true or false questions is done the same way as multiple choice questions.

#### *Example:*

1) Respondus is a tool for creating and managing exams. \*a. True b. False

To indicate which is the correct answer, place an asterisk in front of the correct answer. **Important:** The *true* answer choice must be listed prior to the *false* answer choice in order for Respondus to recognize it as a true and false question type.

#### **Giving Feedback**

Feedback can be imported by placing  $a \sim (t - i)$  in front of the feedback that should be issued for a correct answer. The @ symbol can be used for feedback given to an incorrect answer. There must be at least one space to the right of the  $\sim$  or @ and the text you want displayed for the feedback.

#### **Importing Essay Questions**

To import an essay question, the first line must begin with **Type: E**

#### *Example:*

**Type: E**

1) Please give a detailed essay describing what Respondus is.

a. Respondus is a powerful tool for creating and managing exams that can be printed to paper or published directly to Blackboard. Exams can be created offline using a familiar Windows environment, or moved to an eLearning system. Respondus will save you hours on each project.

#### **Fill in the Blank Questions**

To import a fill in the blank question, the first line must begin with **Type: F**

*Example:*

**Type: F**

- 1) Respondus is used to generate
- a. Tests
- b. Quizzes
- c. Exams
- d. Weekly Exams

Feedback can also be given by following previous described standards.

#### **Importing Matching Questions**

To import a matching question, the first line must begin with **Type: MT**

Each answer must contain 2 parts. The 2 parts of the match must be separated with an  $=$ Spaces before or after the = are allowed.

#### *Example:*

#### **Type: MT**

1) Please match the correct software to its function.

- a. Microsoft Word=Word Processor
- b. Microsoft Excel=Spreadsheet
- c. Respondus=Test Generator
- d. Microsoft Access=Database

Feedback can also be given by following previous described standards.

#### **Importing Multiple Answer Questions**

Multiple answer questions are similar to multiple choice questions; the difference being that there is more than one correct answer.

To import a multiple answer question, the first line must begin with **Type: MA**

#### *Example:*

#### **Type: MA**

- 1) Respondus is a software used to
- \*a. Generate Quizes and Exams
- \*b. Upload a text file into an elearning software
- c. Measure the temperature
- d. Produce on line movies

Feedback can also be given by following previous described standards.

Example of a plain text file. This example can be imported into Respondus and used to generate a quiz or test.

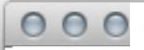

- 1) What is Respondus ?
- a. The name of a football team
- \*b. A tool for creating and managing exams
- c. The name of a country
- d. None of the above
- 2) Respondus is a tool for creating and managing exams.
- \*a.True
- b. False

Type: E

3) Please give a detailed essay describing what Respondus is.

a.Respondusisa powerful tool for creating and managing examsthat can be printed to paper or published directly to Blackboard. Exams can be created off line using a familiar Windows<br>environment, or moved to an eLearning system. R..P. £ will save you hours on each project.

Type:F

- 4) Respondus is used to generate
- a. Tests
- b. Quizzes
- c. Exams
- d. Weekly Exams

Type: MT

- 5) Please match the correct software to its function.
- a. Microsoft Word=Word Processor
- b. Microsoft Excel=Spreadsheet
- c. Respondus=Test Generator
- d. Microsoft Access=Database

Type: MA

- 6) Respondus is a software used to
- \*a.Generate Quizesand Exams
- \*b. Upload a text file into an eLearning software
- c. Measure the temperature
- d. Produce on Line movies